# **5700A/5720A** Serie II Multifunktions-Kalibrator

Bedienungsanleitung

PN 601903 May 1996 © 1996 Fluke Corporation, Inc.

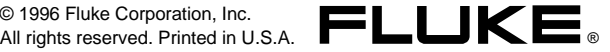

## **Inhalt**

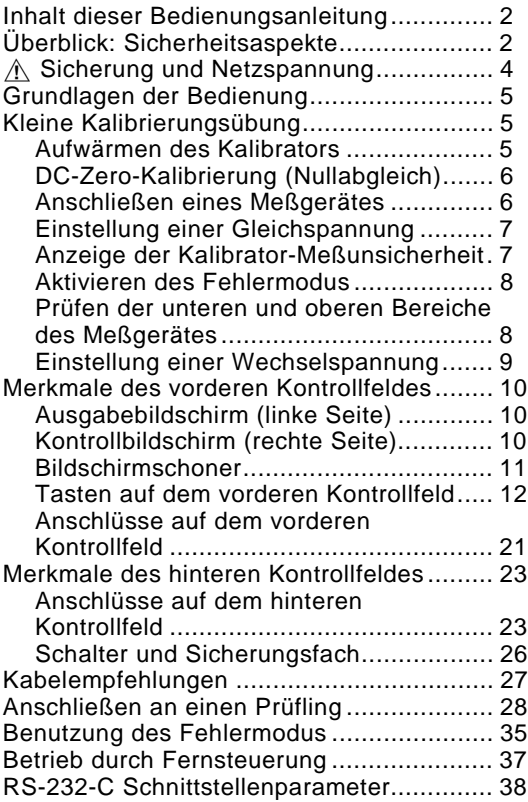

## **Inhalt dieser Bedienungsanleitung**

<span id="page-3-0"></span>Die Bedienungsanleitung beginnt mit den Sicherheitshinweisen. Für neue Benutzer geht es weiter mit einer kurzen Übung zur Meßgerätkalibrierung. Dann folgt eine Zusammenfassung der Informationen aus dem Operator-Manual. Eine vollständige Beschreibung der Merkmale, Funktionen und Betriebsverfahren des Kalibrators befindet sich im Operator-Manual.

## **Überblick: Sicherheitsaspekte**

#### **Warnung**

 $\mathbb{A}$ 

**An den Klemmen können lebensgefährliche Spannungen auftreten. Beachten Sie alle Sicherheitsvorkehrungen in dieser Anleitung.**

Um die Gefahr eines Stromschlags zu meiden, soll der Bediener die Anschlußklemme OUTPUT-HI oder SENSE-HI nicht berühren. Während des Betriebs können an diesen Klemmen lebensgefährliche Spannungen von bis zu 1100V AC oder DC auftreten.

Eine Hand sollte, wenn immer möglich, vom Gerät ferngehalten werden. Damit vermindert sich die Gefahr, daß Strom durch lebenswichtige Körperorgane fliessen kann.

#### **Deutlich sichtbare Symbole am Gerät**

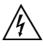

 $\mathcal{N}$  Warnung Stromschlaggefahr.

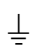

 $\perp$  **Erdung** Klemme für Schutzerde (Masse).

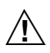

A **Achtung** Informationen zu diesem Symbol können im Handbuch nachgeschlagen werden. Dieses Symbol befindet sich an der Schutzerdeklemme auf dem hinteren Kontrollfeld und neben dem Sicherungsfach.

## **Überblick: Sicherheitsaspekte (Forts.)**

#### **Korrekte Sicherung benutzen**

Um die Gefahr eines Brandes zu meiden, soll ausschließlich die auf der Beschriftung des Spannungs-Wahlschalters angegebene Sicherung verwendet werden.

## [**Erdung des Kalibrators**

Der Kalibrator ist ein Gerät der Schutzklasse I (geerdetes Gehäuse). Das Gehäuse ist mittels Erdleiter des Netzkabels geerdet. Zur Vermeidung von Stromschlag das Netzkabel in eine vorschriftsgemäß verdrahtete, geerdete Steckdose stecken, bevor irgendwelche Verbindungen zu den Klemmen des Kalibrators erstellt werden. Eine Schutzerdeverbindung, mittels Schutzleiter des Netzkabels, ist für den sicheren Betrieb unbedingt erforderlich.

[**Das Gehäuse soll nicht entfernt werden** Zur Vermeidung von Körperverletzungen soll das Kalibratorgehäuse nicht geöffnet werden. Der Kalibrator darf ohne das vorschriftsgemäß installierte Gehäuse nicht in Betrieb genommen werden. Es gibt innerhalb des Kalibrators keine Bestandteile, die vom Benutzer gewartet werden können. Es ist daher nicht erforderlich, das Gehäuse zu öffnen.

## P **Sicherung und Netzspannung**

<span id="page-5-0"></span>Die vorschriftsgemäße Sicherung für alle Leitungsspannungen ist auf dem hinteren Kontrollfeld angegeben. Siehe nachfolgende Abbildung.

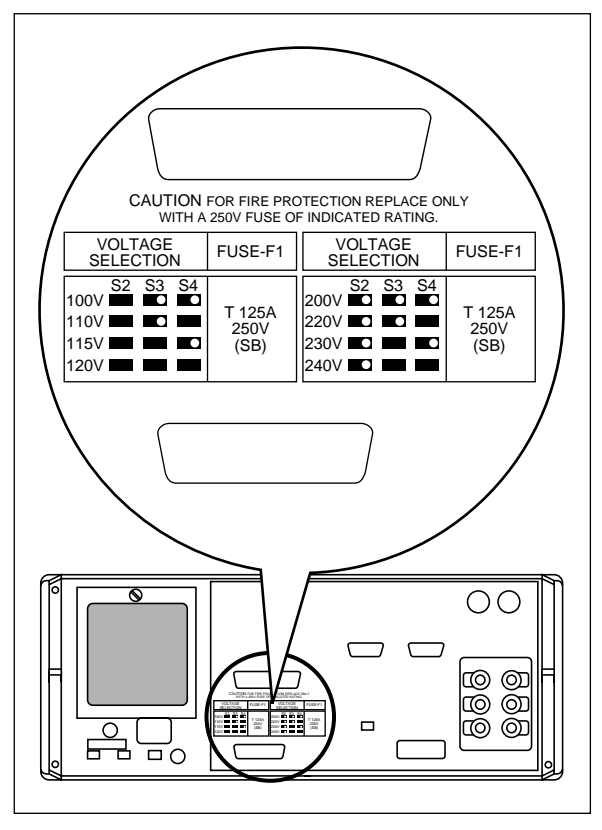

**Netzstrombeschriftung und Schalterplazierungen**

## <span id="page-6-0"></span>**Grundlagen der Bedienung**

Zum Einstellen der Kalibratorausgabe die folgenden Tastensequenzen zur Auswahl von Ausgabefunktion und Amplitude drücken:

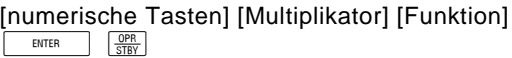

Zum Beispiel zum Einstellen der Ausgabe auf 10 mV DC folgendes dücken:

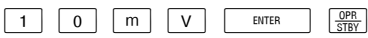

Zum Einstellen AC-Ausgabe zusätzlich die folgenden Tasten drücken:

[numerische Tasten] [Multiplikator] [Hz] [ ENTER

Zum Beispiel Ändern der aktuellen 10 mV DC in 10 mV AC @ 1.8 kHz folgendes drücken:

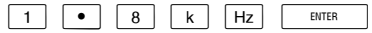

Zum Ändern der Ausgabe zurück in DC folgendes drücken:

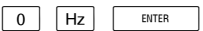

#### oder

 $+/ \sqrt{=}$  ENTER

## **Kleine Kalibrierungsübung**

Falls Sie mit dem Kalibrator nicht vertraut sind, werden Sie feststellen, daß Ihnen die folgende Übung in kurzer Zeit einige wichtige Bedienungselemente des vorderen Kontollfeldes zeigt.

#### **Aufwärmen des Kalibrators**

Lassen Sie dem Kalibrator nach dem Einschalten mindestens 30 Minuten Aufwärmzeit. Das stellt sicher, daß der Kalibrator seine Leistungswerte erreicht oder übertrifft.

#### **DC-Zero-Kalibrierung (Nullabgleich)**

<span id="page-7-0"></span>DC-Zero (Nullabgleich) ist ein kurzer interner Prozeß, der Offsetfehler beseitigt. Die Gerätespezifikationen erfordern, daß Sie DC-Zero mindestens alle 30 Tage durchführen.

Zum Durchführen von DC-Zero die folgende Funktionstastensequenz drücken:

Setup-Menüs → Cal → Zero

Eine beliebige Taste drücken, danach PREVI zweimal, um in den normalen Betriebsmodus zurückzukehren.

#### **Anschließen eines Meßgerätes**

Die Abbildungen auf der nächsten Seite zeigen Standardverbindungen für Handmeßgeräte und Tischmodelle. Die Diagramme zeigen die Benutzung von Fluke-Kabeln (Model 5440-7002 Low Thermal Cables). Für diese Übung können auch andere Kabeltypen verwendet werden. Zum Anschließen beider Meßgerätetypen kann wie folgt vorgegangen werden:

- 1. Überprüfen Sie, ob der Kalibrator eingeschaltet ist und sich im Bereitschaftsmodus befindet (STANDBY-Anzeige leuchtet). Falls sich der Kalibrator nicht im Bereitschaftsmodus befindet, RESET drücken.
- 2. Konfigurieren Sie das Meßgerät für den niedrigsten Bereich, in welchem 10V DC gemessen werden kann.
- 3. Verbinden Sie den Schirmleiterkontakt (falls Ihre Kabel abgeschirmt sind) mit V-GUARD am Kalibrator.
- 4. Überprüfen Sie, ob sowohl  $\sqrt{\frac{1}{\kappa} \cdot \sinh(n)}$  als auch  $\sqrt{\frac{1}{\kappa \cdot \sinh(n)}}$ ausgeschaltet sind. Drücken Sie die entsprechende Taste, falls die Anzeige leuchtet.
- 5. Verbinden Sie den Eingang LO des Meßgerätes mit OUTPUT-LO des Kalibrators.
- 6. Verbinden Sie den Eingang HI des Meßgerätes mit OUTPUT-HI des Kalibrators.

## **Übung: DC-Zero-Kalibrierung (Forts.)**

<span id="page-8-0"></span>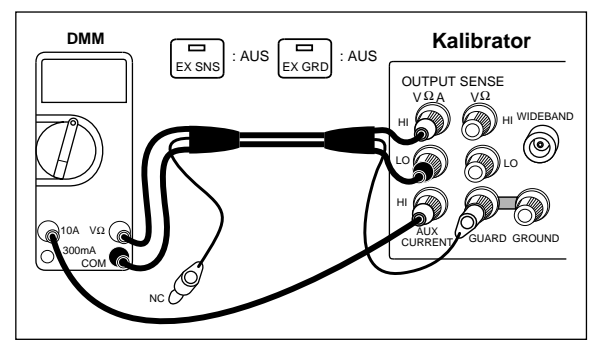

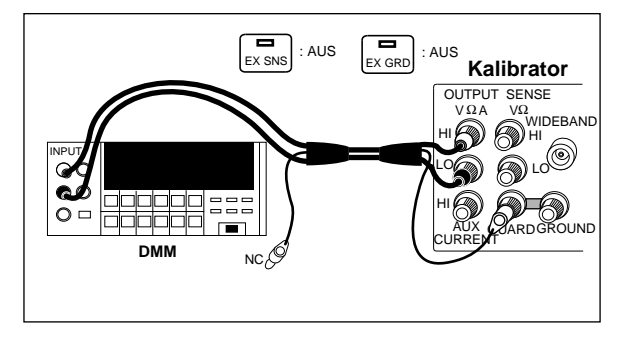

#### **Einstellung einer Gleichspannung**

Richten Sie mittels Drücken der folgenden Tastensequenz 10V DC auf das Meßgerät.

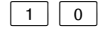

 $0$   $|V|$  enter  $| \frac{QPR}{STEV}$ 

#### **Anzeige der Kalibrator-Meßunsicherheit**

Drücken Sie [spec]. Die Summe der Ungenauigkeiten, für die am Meßgerät verwendeten 10V, wird auf dem Kontrollbildschirm dargestellt (große Punktmatrixanzeige rechts auf dem vorderen Kontrollfeld). Diese Zahl ist abhängig vom eingestellten Kalibrierungszyklus und von der im Setup-Menü gewählten statistischen Sicherheit (Specification-Confidence-Level).

Drücken Sie **PREV**, um die Anzeige der Ungenauigkeiten zu löschen.

#### **Aktivieren des Fehlermodus**

<span id="page-9-0"></span>Es ist möglich, daß das Meßgerät eine von den genauen 10V abweichende Messung anzeigt. Zur raschen Prüfung der Abweichung des Meßgerätes läßt sich mit dem Drehknopf eine genaue 10V Ablesung (Meßgerät) einstellen. Der Fehler kann dem Kontrollbildschirm entnommen werden.

Durch das Drehen des Knopfes wird der Fehlermodus automatisch aktiviert. Sobald Sie den Knopf drehen, wird die niederwertigste Ziffer in der Anzeige hervorgehoben. Diese Ziffer verändert sich während der Drehung des Knopfes. Um eine höherwertige Ziffer zu verändern, d.h.

Beschleunigung der Justierung, drücken Sie  $\boxed{\leftarrow}$ .

Der auf dem Kontrollbildschirm sichtbare Fehlerwert ist eine Kombination von Fehlern (Offset, Skalierung, Linearität). Sie können Fehlerkomponenten anschauen, indem Sie o und scale drücken.

#### **Prüfen der unteren und oberen Bereiche des Meßgerätes**

Zum Prüfen der Fehler des Meßgerätes bei 100V DC; setzen Sie zuerst den Meßbereich (falls vorhanden) am Meßgerät auf den tiefstmöglichen Bereich, welcher 100V messen kann. Drücken Sie  $\overline{x_1}$   $\left[\frac{OPR}{STRY}\right]$ . Das setzt einen neuen Wert, welcher 10 mal dem vorherigen Wert von 10V DC entspricht. (Das Drücken von  $\boxed{\frac{\text{OPR}}{\text{SBR}}}$  war notwendig, da der Kalibrator in den Bereitschaftsmodus übergeht, wenn die Sicherheitsschwelle bei 22V überschritten wird.) Bedienen Sie den Drehknopf,

um den Fehlermodus wieder zu aktivieren und bestimmen Sie den Meßgerätfehler bei 100V.

Drücken Sie jetzt +10 +10. Setzen Sie den Meßbereich (falls vorhanden) am Meßgerät auf den tiefstmöglichen Bereich, welcher 1V messen kann.

Um den Fehlermodus zu verlassen; drücken Sie ENTER . Das setzt den Referenzwert zurück und verläßt den Fehlermodus.

Drücken Sie FREET]. Damit setzen Sie die Ausgabe auf 0mV DC und aktivieren den Bereitschaftsmodus.

#### **Einstellung einer Wechselspannung**

<span id="page-10-0"></span>Der Kalibrator besitzt keinen "Schalter" für Wechselstrombetrieb. Sie können jedoch eine DC-Ausgabe in eine AC-Ausgabe überführen, indem Sie mittels Tastaturfeld eine Frequenz eingeben  $und$   $E = 1$  drücken.

Zum Testen des Meßgerätes mit 10V bei 1 kHz setzen Sie den Ablesebereich des Meßgerätes auf 10V AC, drücken Sie  $\boxed{1}$   $\boxed{0}$   $\boxed{V}$  und dann  $\boxed{1}$  $\overline{K}$   $\overline{Hz}$   $\overline{Hz}$   $\overline{Hz}$   $\overline{g_{\overline{R}}R}$   $\overline{g_{\overline{R}}R}$   $\overline{g_{\overline{R}}R}$   $\overline{g_{\overline{R}}R}$   $\overline{g_{\overline{R}}R}$   $\overline{g_{\overline{R}}R}$   $\overline{g_{\overline{R}}R}$   $\overline{g_{\overline{R}}R}$   $\overline{g_{\overline{R}}R}$   $\overline{g_{\overline{R}}R}$   $\overline{g_{\overline{R$ des Drehknopfs die Ablesung (Meßgerät) auf genau 10V.

Um die Ausgeglichenheit des Meßgerätes zu testen, drücken Sie  $\frac{\text{AMPL}}{\text{FBFO}}$ . Die 0.1 Hz Ziffer wird hervorgehoben. Drücken Sie  $\overline{\leftarrow}$  viermal. Veränderen Sie die 1 kHz Ziffer mit dem Drehknopf, bis der Kalibrator auf 10 kHz eingestellt ist. Drücken Sie  $\frac{AMPL}{FRE}$  und benutzen Sie den Drehknopf nochmals, um die Genauigkeit des Meßgerätes bei 10 kHz zu prüfen. Jedesmal, wenn Sie die Frequenz ändern, müssen Sie warten, bis sich die Ausgabe des Kalibrators eingepegelt hat (der "u-Anzeiger" verschwindet).

Hier endet der Übungsteil zum vorderen Kontrollfeld. Um die Ausgabe zu deaktivieren und in den Bereitschaftsmodus überzugehen, RESET drücken.

## **Merkmale des vorderen Kontrollfeldes**

<span id="page-11-0"></span>Es folgt eine kurze Beschreibung der Merkmale des vorderen Kontrollfeldes.

#### **Ausgabebildschirm (linke Seite)**

Dieser zeigt Amplitude und Frequenz der Ausgabe. Die oberste Zeile enthält den aktiven Ausgabewert bis maximal acht Ziffern plus Polaritätszeichen. Die unterste Zeile enthält die Augabefrequenz und ist fünf Ziffern lang. Die speziellen Anzeigen unterhalb der Amplitudenzeile des Ausgabebildschirm informieren über folgende Aktivzustände:

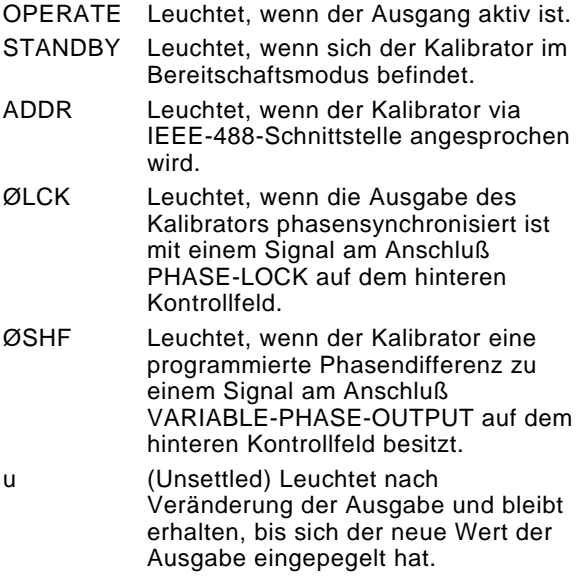

#### **Kontrollbildschirm (rechte Seite)**

Dieser zeigt Dateneingaben, UUT-Fehlerjustierungen (Unit Under Test / Prüfling), Funktionstastenbelegung und andere Eingabeaufforderungen und Meldungen. Jeder Funktionstastenbelegung kennzeichnet die Funktionen der unmittelbar darunterstehenden Funktionstaste. Alle Funktionstastenbelegungen, die gleichzeitig auf dem Bildschirm sichtbar sind,

<span id="page-12-0"></span>werden als Menü bezeichnet. Beim Zugreifen auf die mittels Funktionstasten zur Verfügung gestellten Funktionen, öffnen Sie weitere Menüs, die neue Funktionstastenbelegungen haben.

#### **Bildschirmschoner**

Sowohl der Ausgabebildschirm als auch der Kontrollbildschirm erlöschen automatisch, wenn während 30 Minuten keine Bildschirmaktivität auftritt. Dies gilt nicht, wenn der Kalibrator sich in einem Betriebszustand befindet, der den Bildschirmschoner aufhebt.

Falls der Bildschirmschoner aktiviert wurde, können Sie den Bildschirm durch Drücken von C wieder sichtbar machen. Das Drücken einer anderen Taste oder die Benutzung des Drehknopfes macht den Bildschirm wieder sichtbar und verarbeitet den Befehl der Taste beziehungsweise des Drehknopfes.

Der Bildschirmschoner ist außer Betrieb:

- wenn irgendein Teil des Setup-Menüs angezeigt wird.
- während ferngesteuertem Betrieb.
- während einer Kalibrierung oder Diagnose.
- wenn eine Fehlermeldung angezeigt wird.

#### <span id="page-13-0"></span>**Tasten auf dem vorderen Kontrollfeld**

OPR<br>STBY

Schaltet den Kalibrator vom Betriebsmodus (Operate) in den Bereitschaftsmodus (Standby) und umgekehrt. Im Bereitschaftsmodus sind die Ausgabeanschlußklemmen (OUTPUT) intern vom Kalibrator abgetrennt. Nach dem Einschalten startet der Kalibrator im Bereitschaftsmodus.

Der Kalibrator wechselt automatisch in den Bereitschaftsmodus, wenn:

- RESET gedrückt wird.
- der Kalibrator zum Zeitpunkt der Eingabe einer Spannung eine AC- oder DC-Spannung <22V ausgibt und die neue Spannung ≥22V ist.
- die Ausgabefunktion gewechselt wird, z.B. von DC-Strom zu AC-Strom.
- die Ausgabe-Buchsen gewechselt wird.

Der Kalibrator wechselt nicht in den Bereitschaftsmodus, wenn von einer beliebigen AC- oder DC-Spannung auf eine Spannung <22V geschaltet wird.

 $\sqrt{\frac{1}{\sqrt{N}}}$ 

Öffnet und schließt eine interne Verbindung zwischen SENSE-(Messung) und OUTPUT- (Ausgabe) Anschlußklemmen. Nach dem Einschalten startet der Kalibrator mit einer internen Verbindung zwischen diesen beiden Anschlußklemmen (die SENSE-Anschlußklemmen sind Leerlaufschaltungen) und der  $\overline{\text{Ex}_\text{SNS}}$  Anzeiger ist ausgeschaltet. Zum Einschalten, drücken Sie Exsis (leuchtet auf) unterbricht die Verbindung der SENSE-Leitungen zu den OUTPUT-Anschlußklemmen.

Externes Messen (Sensing) sollte mit den folgenden Funktionen unter den angegebenen Bedingungen benutzt werden.

- Mit der DC-Spannungsfunktion, wenn der Prüfling (UUT) so viel Strom verbraucht, daß in den Kabeln ein bedeutender Spannungsabfall herbeigeführt wird.
- Mit der Funktion Widerstand, wenn der Prüfling (UUT) über einen Vierdrahteingang verfügt und der Kalibrator auf 100 kΩ oder weniger gesetzt ist.
- Externes Messen (Sensing) kann auch mit der Zweidrahtohmfunktion verwendet werden, um die Zweidrahtkompensation der Schaltkreise zu den Prüflings-Klemmen zu aktivieren.

#### **Tasten auf dem vorderen Kontrollfeld (Forts.)**  $\sqrt{\frac{1}{\sqrt{2}}\sqrt{\frac{1}{\sqrt{2}}}}$

Öffnet und schließt eine interne Verbindung zwischen V-GUARD (Spannungsschutz) und OUTPUT-LO. Nach dem Einschalten startet der Kalibrator mit einer interne Verbindung von V-GUARD zu OUTPUT-LO und dem FRERD Anzeiger ausgeschaltet. Zum Einschalten, drücken Sie Freed (leuchtet auf) unterbricht die Verbindung zwischen OUTPUT-LO und V-GUARD.

Die V-GUARD-Anschlußklemme stellt einen externen Anschlußpunkt für den internen Spannungsschutz zur Verfügung. Für einen Prüfling mit nichtgeerdeten Eingängen sollte der V-GUARD intern mit LO verbunden werden. (Die EX-GRD Taste ist ausgeschaltet.) Für einen Prüfling mit einem geerdeten Eingang kann V-GUARD extern mit dem geerdeten Prüflings-Eingang verbunden werden. (Die EX GRD Taste ist eingeschaltet.)

 $\overline{w}$ 

Ermöglicht das Ein- und Ausschalten der Option - 03 Breitband AC und schaltet den Kalibrator in den Bereitschaftsmodus. Wenn die Option eingeschaltet ist, so ist die AC-Spannung der Ausgabe im Bereich 10 Hz bis 30 MHz an der WIDEBAND-Anschlußklemme im vorderen Kontrollfeld verfügbar. Die Breitbandfunktion ist jeweils nicht verfügbar, wenn  $\sqrt{s_{\text{NLO}}}$  ausgeschaltet ist oder wenn eine andere Funktion (wie Strom) gewählt ist.

#### **Tasten auf dem vorderen Kontrollfeld (Forts.)**  $\overline{_{\text{BOOST}}}$

Ermöglicht oder sperrt die Ausgabe von einem Verstärker, wenn dies nicht automatisch geschehen würde. Die Taste versetzt den Kalibrator in den Bereitschaftsmodus, falls die Selektion den Ausgabestandort verändert.

Ein Verstärker, falls vorhanden, wird automatisch für Ausgabespezifikationen selektiert, die die Leistungsfähigkeit des Kalibrators übersteigen, jedoch in den Bereich des selektierten Verstärkers fallen. Die  $\overline{\text{best}}$  Taste wird nur benötigt, um einen Verstärker für eine Ausgabespezifikation zu aktivieren, die entweder vom Kalibrator oder vom Verstärker zur Verfügung gestellt wird. Dies erlaubt Ihnen die Nutzung der Vorteile von Verstärkern mit höherer Bürdenspannung.

Sowohl für Spannung als auch Strom wird angenommen, daß es sich um einen 5725A handelt, sofern in den Setup-Menüs nicht ein anderer Typ bestimmt wurde.

**PREV**<br>MENII

Bricht die laufende Aktivität des Kalibrators ab und macht das vorangegangene Menü wieder sichtbar. Einige Menüs zeigen eine spezifischere Bezeichnung für diese Taste, wie beispielsweise "DONE setting up".

Funktionstasten  $\vert \triangle \vert$ 

Die Funktionen der fünf nichtbeschrifteten Funktionstasten werden von allen Menüs im Kontrollbildschirm zur Verfügung gestellt. Dabei befindet sich die Funktion unmittelbar über der Funktionstaste, die diese entsprechende Funktion aktiviert. Viele dieser Funktionen greifen auf neue Menüs zu, die einen neuen Satz Funktionen für die Funktionstasten enthalten und damit via Menü-Baum viele Fähigkeiten und

Konfigurationsmöglichkeiten zur Verfügung stellen.

POWER switch (Stromschalter)

Schaltet die Stromzufuhr ein bzw. aus.

 $\leftarrow$   $\sqrt{\frac{\text{AMPL}}{\text{ERFO}}}\rightarrow$ 

Diese Tasten dienen zum Korrigieren der Steuerungskomponenten der Ausgabe. Wird eine dieser Tasten gedrückt oder der Drehknopf betätigt, so wird eine Ziffer des Ausgabebildschirms heller dargestellt. Die Benutzung des Drehknopfes paßt den Ausgabewert an. Eine Fehleranzeige erscheint auf dem Kontrollbildschirm. Sie zeigt die Differenz zwischen der Originalausgabe (Referenzwert) und der neuen (korrigierten) Ausgabe.

Die  $\overline{\left(1\right)}$  und  $\overline{\left(2\right)}$  Tasten bewegen die markierte, hellere Stelle zu der Ziffer, die Sie verändern möchten. Die  $\frac{AMPL}{FRE}$  Taste der AC-Funktion erlaubt Ihnen Spannung, Strom und Frequenz beliebig auszuwählen. Im praktischen Einsatz bei der Ausgabe von Spannung und Strom werden der Drehknopf und die Pfeiltasten zum Korrigieren der Ausgabe benutzt, bis der Prüfling korrekt mißt. Die Fehleranzeige zeigt die Abweichung des Prüflings vom Referenzwert.

RESET

Das Drücken von **RESET** im lokalen Betriebsmodus bricht den aktuellen Betriebszustand des Kalibrators ab und setzt ihn zurück in den vorgegebenen Initialzustand (Power-up). (Diese Taste hat keine Auswirkung, wenn der Kalibrator ferngesteuert benutzt wird.)

SCALE

Identifiziert einen Endpunkt auf der Skala des Prüflings für die Überprüfung der Linearität. Die Ausgabe wird dadurch nicht verändert. Falls die Ausgabe mit dem Drehknopf korrigiert wurde, werden anschließend eingegebene Ausgabewerte mit einem Skala-Faktor multipliziert. Die Skalierung (Linearitätsprüfung) wird durch nochmaliges Drücken von SCALE oder durch Auswählen einer anderen Funktion wieder ausgeschaltet. Skalierung ist nicht verfügbar, wenn Widerstand als Ausgabe verwendet wird.

**LIMIT** 

Ruft ein Menü auf, welches Ihnen erlaubt, Grenzwerte zu setzen, oberhalb derer der Kalibrator nicht betriebsfähig ist. Sie können damit sowohl die Bediener als auch die Geräte schützen.

 $\overline{\div 10}$ 

Verändert die Ausgabe auf ein Zehntel des Referenzwertes (der nicht zwingend mit dem aktuellen Ausgabewert übereinstimmt). Der Wert verändert sich nur, wenn der neue Wert innerhalb der Leistungsgrenzen des Kalibrators liegt.

x10

Verändert die Ausgabe auf ein Zehnfaches des Referenzwertes (der nicht zwingend mit dem aktuellen Ausgabewert übereinstimmt). Der Wert verändert sich nur, wenn der neue Wert innerhalb der Leistungsgrenzen des Kalibrators liegt. Diese Taste versetzt den Kalibrator in den Bereitschaftsmodus, falls der Wert vor der Änderung kleiner als 22V war und die Änderung einen Wert grösser oder gleich 22V spezifiziert.

SPEC

Veranlaßt den Kalibrator zur Berechnung und Anzeige seiner Ungenauigkeit für die aktuellen Spezifikationen der Ausgabe basierend auf dem Kalibrierungsintervall und der in den Setup-Menüs gewählten statistischen Sicherheit (Specification-Confidence-Level).

OFFSET

Identifiziert einen Nullpunkt auf der Skala des Prüflings. Die Ausgabe wird dadurch nicht verändert. Nachfolgend eingegebenen Ausgabewerten wird der Offsetwert (der Ausgabewert des Kalibrators zum Zeitpunkt, da OFFSET gedrückt wurde) hinzuaddiert. Der Offsetmodus wird durch nochmaliges Drücken von OFFSET oder durch Auswählen einer anderen Funktion wieder ausgeschaltet. Offsets sind nur für DC-Ausgaben verfügbar.

 $CE$ 

Löscht eine nicht abgeschlossene Tastatureingabe vom Kontrollbildschirm oder löscht eine Fehlermeldung, die eine Bestätigung verlangte. Existiert eine nicht abgeschlossene Tastatureingabe, wenn  $c \in$  gedrückt wird, so bleibt die Ausgabe unbeeinflußt.

 $\begin{tabular}{|c|c|} \hline NEW & BEV \\ \hline & REF \\ \hline \end{tabular}$ 

Diese Taste ist nur im Fehlermodus aktiv. Sie veranlaßt, daß der aktuelle Ausgabewert als neuer Referenzwert für die Berechnung der Meßfehler des Meßgerätes verwendet wird.

 $d$ Bm

Bei Verwendung der AC-Voltfunktion oder der Breitbandfunktion, sofern gerade keine Verarbeitung einer Eingabe stattfindet, zeigt die dBm Taste die entsprechende dBm-Ausgabe auf dem Kontrollbildschirm. Für eine AC-Voltfunktion wird dBm für 600Ω Leistung berechnet. (Für AC-Ausgaben kleiner 220mV ist die Impedanz der Kalibratorausgabe immer 50Ω, da die Ausgabe bezüglich Widerstand geteilt wird.) Für die Breitbandfunktion wird dBm für einen 50 $\Omega$ Endwiderstand berechnet, der am Ende eines 3- Fuß (91,44 cm)-langen 50Ω Koaxialkabels angebracht ist.

Hinweis

Die Berechnungsformel für dBm lautet:

dBm = 10 log (Energie in mW)

Beispiele:

Für 3,0V und 600Ω Leistung:  $dBm = 10 log (15,000) = 11,7609 dBm$ für 3,0V und 50Ω Leistung:  $dBm = 10 log (180,000) = 22,5527 dBm$ 

ENTER

Lädt einen neu eingegebenen, auf dem Kontrollbildschirm angezeigten Ausgabewert in den Kalibrator. Wenn Sie **ENTER** drücken, ohne die Maßeinheit für die Eingabe anzugeben, so verwendet der Kalibrator die zuletzt benutzte Maßeinheit (Ausnahme Hz). Dies erlaubt Ihnen die Änderung von Funktionswerten, ohne die Maßeinheit jedesmal einzugeben. Die Multiplikatoren bleiben nicht erhalten. Sie können beispielsweise 1 mV eingeben und später einfach 10 eingeben um 10V zu erhalten.

Zusätzlich zu diesen Funktionen kann bei Betrieb  $im$  Fehlermodus mit der  $\sqrt{m_{\text{max}}}$ aktuell programmierten Referenzwert zugegriffen werden.

 $\boxed{\mathsf{dBm}}$   $\boxed{\mathsf{V}}$   $\boxed{\mathsf{A}}$   $\boxed{\Omega}$   $\boxed{\mathsf{Hz}}$ 

(Ausgabefunktionstasten)

Diese Tasten wählen die Ausgabefunktion wie folgt:

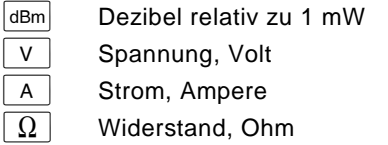

 $Hz$  Frequenz, Hertz

Der Kalibrator wechselt automatisch auf AC, wenn ein Wert eingegeben und dann  $H_z$  gewählt wird. Um zu DC zurückzukehren, drücken Sie 0 Hz oder geben Sie eine Amplitude mit Polarität (+ oder -) ein.

 $\boxed{\mu}$  m k M

(Multiplikatortasten)

Diese Tasten wählen Ausgabewertmultiplikatoren. Zum Beispiel bei Eingabe von 33, dann m, dann V, dann **FINTER** ist der Ausgabewert des Kalibrators 33 mV.

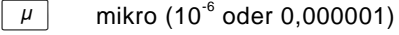

 $\overline{m}$  milli (10<sup>-3</sup> oder 0,001)

 $\begin{array}{|c|c|c|}\hline \text{k} & \text{kilo (10}^3 \text{ oder 1'000)}\hline \end{array}$ 

 $\boxed{M}$  Mega (10<sup>6</sup> oder 1'000'000)

 $0$   $\vert \cdot \vert$  9 (Numerisches Tastaturfeld)

Wird zur Eingabe der Ziffern für Amplitude und Frequenz und auch für andere Daten, wie beispielsweise Datum und Zeit, benutzt. Die korrekte Tastensequenz für die Eingabe eines Wertes ist: Ziffern eingeben, dann die benötigten Multiplikatoren, eine Ausgabefunktionstaste und dann **ENTER** Zum Beispiel würden Sie für eine 20 mV Ausgabe die folgende Tastensequenz eingeben:  $\boxed{2}$   $\boxed{0}$   $\boxed{m}$   $\boxed{V}$   $\boxed{F}$   $\boxed{F}$   $\boxed{O}$   $\boxed{O}$ Taste steht für die Eingabe von Dezimalstellen zur Verfügung.

 $+/-$ 

Wenn die Ausgabefunktion DC-Spannung, Strom, oder AC-Spannung, eingegeben in dBm, oder eine Breitbandfunktion, eingegeben in dBm, ist, dann schaltet das Drücken von  $H^{-}$   $\sqrt{1 + \frac{1}{2}}$  die Ausgabepolarität hin und her. Wenn die Ausgabefunktion AC-Spannung oder Strom ist, so wird durch Drücken von  $H$   $\boxed{+}$   $\boxed{+}$  enter  $\boxed{+}$  die Ausgabe auf DC gewechselt.

#### <span id="page-22-0"></span>**Anschlüsse auf dem vorderen Kontrollfeld**

WIDEBAND-Breitbandanschluß

Ein Typ "N" Stecker, der einen Anschlußpunkt für die Ausgabe der -03 Breitband AC-Option zur Verfügung stellt. Die Spezifikationen der Breitbandausgabe sind für die Werte am Ende des 3-Fuß (91,44 cm)-langen 50Ω Koaxialkabels gegeben, welches abgeschlossen ist und in eine reine 50Ω Widerstandsbelastung führt. Die Steckdose ist mit der Gehäuseerdung verbunden.

GND-Anschlußklemme

Wenn der Kalibrator als Referenzpunkt für die Erdung eines Systems verwendet wird, so kann die GND-Anschlußklemme für die Erdung anderer Geräte benutzt werden. (Das Gehäuse wird normalerweise mittels dem Dreileiter-Netzkabel geerdet anstelle von Erdung via GND-Anschlußklemme.)

#### V-GUARD-Anschlußklemme

Stellt einen externen Anschlußpunkt für den internen Spannungsschutz zur Verfügung. Für einen Prüfling mit potentialfreien (nicht geerdeten) Eingängen sollte V-GUARD intern mit LO verbunden sein (FRGRD) Taste ausgeschaltet). Für einen Prüfling mit einem geerdeten Eingang muß V-GUARD extern mit dem geerdeten Prüflings-Eingang verbunden sein ( $\overline{R_{EN}}$  Taste eingeschaltet). Das maximal erlaubte Potential zwischen dem V-GUARD-Anschluß und Gehäuseerdung beträgt 20V Spitze.

#### **Anschlüsse auf dem vorderen Kontrollfeld (Forts.)** SENSE-Anschlußklemmen

Diese werden bei den Funktionen Widerstand und Spannung für das Messen (Sensing) des Prüflings benutzt, nachdem Sie externes Messen durch Drücken von **F**x and eingeschaltet haben oder über Fernsteuerung einen entsprechenden Befehl abgesetzt haben.

Externes Messen sollte mit der Funktion DC-Spannung benutzt werden, wenn der Prüfling soviel Energie bezieht, daß ein bedeutender Stromabfall in den Kabeln entsteht. Externes Messen sollte auch mit der Funktion Widerstand benutzt werden, wenn der Prüfling über einen vierdrahtigen Ohmeingang verfügt und der Kalibrator auf 100 kΩ oder weniger eingestellt ist. Externes Messen kann auch mit der Funktion Widerstand mit Zweidrahtohmverbindung benutzt werden, um die Zweidrahtkompensation der Schaltkreise zu den Prüfling-Anschlüssen zu ermöglichen. Anwendungsbeispiele finden Sie in den Anschlußdiagrammen.

#### OUTPUT-Anschlußklemmen

Dies sind die Anschlußpunkte sowohl für die Ausgabe von AC-Strom, DC-Strom und Spannung als auch für Widerstand. Die Funktion jeder OUTPUT-Anschlußklemme ist nachfolgend definiert:

- LO Die gemeinsame Anschlußklemme für alle Ausgabefunktionen, inklusive kalibratorverstärkte Spannungen, jedoch nicht für die Option -03 Breitband AC oder den Ausgang des Zusatzverstärkers.
- HI Die aktive Anschlußklemme aller Ausgabefunktionen, inklusive 5725Averstärkte Spannung, jedoch nicht für die Option -03 Breitband AC oder Ausgang des Zusatzverstärkers.

<span id="page-24-0"></span>AUX CURRENT OUTPUT Eine optionale, aktive Anschlußklemme für Strom. Dieser Ausgang ist nützlich bei der Prüfling-Kalibrierung, wenn der Prüfling über einen separaten Eingang für Strom verfügt.

#### **Merkmale des hinteren Kontrollfeldes**

Die nachfolgende Liste enthält eine Beschreibung der Anschlüsse und Schalter auf dem hinteren Kontrollfeld des Kalibrators.

#### **Anschlüsse auf dem hinteren Kontrollfeld**

5725A AMPLIFIER-Anschluß

Enthält die analoge und die digitale Schnittstelle für den Fluke 5725A Amplifier (Verstärker).

5205A AMPLIFIER-Anschluß

Enthält die analoge und die digitale Schnittstelle für den Fluke 5205A bzw. 5215A Precision Power Amplifier (Präzisionsverstärker).

5220A AMPLIFIER-Anschluß

Enthält die analoge und die digitale Schnittstelle für den Fluke 5220A Transconductance Amplifier (Transkonduktanzverstärker).

VARIABLE-PHASE-OUT- Anschluß

Sinus-Signal mit nominal 2,5V Effektivwert und variabler Phase. Die Phase des Signals kann mit den Pfeiltasten und dem Drehknopf (oder durch einen über Fernsteuerung gesendeten Befehl) so angepaßt werden, daß das Hauptausgabesignal des Kalibrators bis 180° beschleunigt oder zu verzögert wird. Die Buchse ist nicht direkt mit der Gehäuseerdung verbunden, sie ist intern mit der Anschlußklemme OUTPUT-LO verbunden. Das maximal erlaubte Potential zwischen der Buchse und Gehäuseerdung beträgt 20V Spitze.

#### **Anschlüsse auf dem hinteren Kontrollfeld (Forts.)** PHASE-LOCK-IN- Anschluß

Stellt einen Eingang für ein externes Signal zur Verfügung, zu welchem der Kalibrator phasensynchronisiert werden kann (1V bis 10V Effektivwert, 10 kΩ Impedanz Eingang). Die Steckdose ist nicht direkt mit der Gehäuseerdung verbunden; sie ist intern mit der Anschlußklemme OUTPUT-LO verbunden. Das maximal erlaubte Potential zwischen dem Anschluß und Gehäuseerdung beträgt 20V Spitze.

#### IEEE-488-Anschluß

Dies ist eine Standardschnittstelle für die Bedienung des Kalibrators mittels Fernsteuerung; entweder als Talker (Sprecher) oder als Listener (Zuhörer) auf dem IEEE-488-Bus.

#### RS-232C-Anschluß

Ein serieller Anschluß (DTE) zur Übertragung von internen Datenkonstanten der Kalibrierung zu einem Drucker, Bildschirm oder Computer (Host). Diese Verbindung wird auch zur Fernsteuerung des Kalibrators verwendet.

#### **Anschlüsse auf dem hinteren Kontrollfeld (Forts.)**

Die Anschlußklemmen OUTPUT, SENSE und V-GUARD auf dem hinteren Kontrollfeld sind Verbindungsalternativen zum Prüfling. Ein internes Kabel aktiviert die Anschlußklemmen des vorderen oder des hinteren Kontrollfeldes. Das Vorgehen zum Ausschalten der Anschlußklemmen des vorderen Kontrollfeldes und zum Einschalten der Anschlußklemmen des hinteren Kontrollfeldes beinhaltet das Entfernen des Kalibratorgehäuses. Dies sollte nur von autorisierten Fachleuten des Kundendiensts vorgenommen werden.

Die Anschlußklemme I-GUARD stellt einen externen Anschlußpunkt für den internen Stromschutz zur Verfügung. Der Stromschutz wird benutzt, wenn der Kalibrator niederwertigen Wechselstrom durch ein langes Kabel liefert, um die durch Kabelkapazität entstandenen Verluste zu entfernen.

Anwendungsbeispiele finden Sie in den Anschlußdiagrammen.

#### AUX-CURRENT-OUTPUT

Dieser Ausgang ist bei den Anschlußklemmen des hinteren Kontrollfeldes nicht verfügbar.

CHASSIS-GROUND-Anschlußklemme

Eine Anschlußklemme, die intern mit dem Gehäuse verbunden und damit geerdet ist. Wenn der Kalibrator als Referenzpunkt für die Erdung eines Systems verwendet wird, so kann die GND-Anschlußklemme für die Erdung anderer Geräte benutzt werden. (Das Gehäuse wird normalerweise mittels dem Dreiphasenstromkabel mit der Erde verbunden, dies anstelle von Erdung via GND-Anschlußklemme.)

#### **Schalter und Sicherungsfach**

<span id="page-27-0"></span>Kalibrations-Schalter (CALIBRATION)

Ein Schiebeschalter, der das Schreiben in nichtflüchtige Speicherbereiche ermöglicht oder sperrt. Dieser Schalter dient zum Erfassen und anschließenden Speichern von Kalibrierkonstanten, Datumsinformationen und Parameterwerten. Wenn sich dieser Schalter in der ENABLE Position befindet, können Sie in den Speicher schreiben; in der NORMAL-Position sind die Daten im Speicher gegen Überschreiben geschützt. Der Schalter ist versenkt, damit er mit einem Kalibrieraufkleber versiegelt werden kann.

F1-Sicherungsfach

Dieses enthält die Netzsicherung. Siehe "Sicherung und Netzspannung" am Beginn dieser Anleitung.

Schalter für die Wahl der Netzspannung

Diese wählen die Netzspannung für den Betrieb. Siehe "Sicherung und Netzspannung" am Beginn dieser Anleitung.

## **Kabelempfehlungen**

<span id="page-28-0"></span>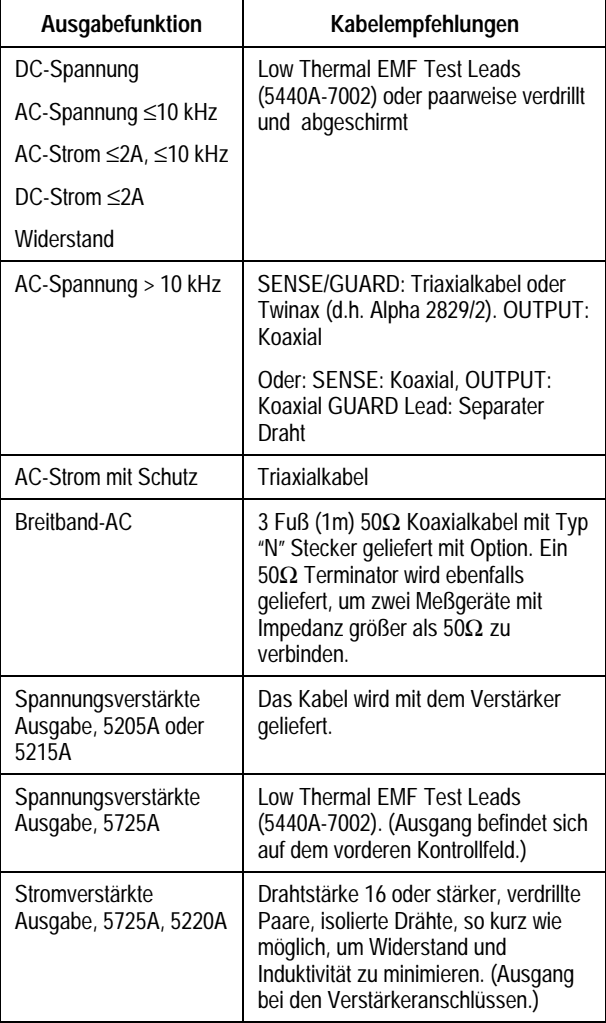

<span id="page-29-0"></span>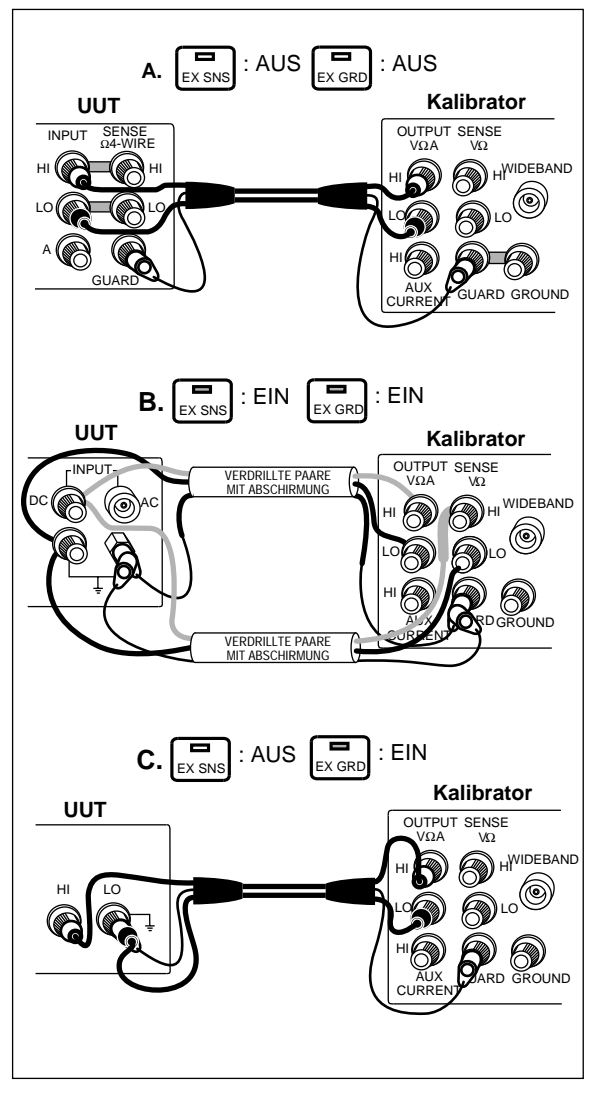

**DC-Spannung, AC-Spannung** ≤**10 kHz**

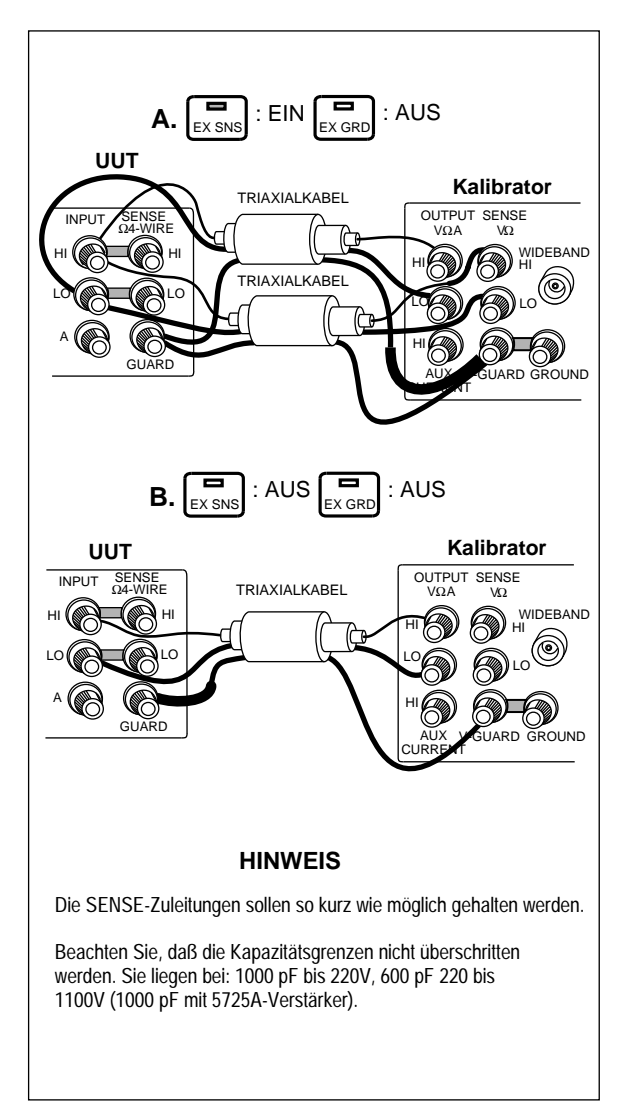

#### **AC-Spannung >10 kHz**

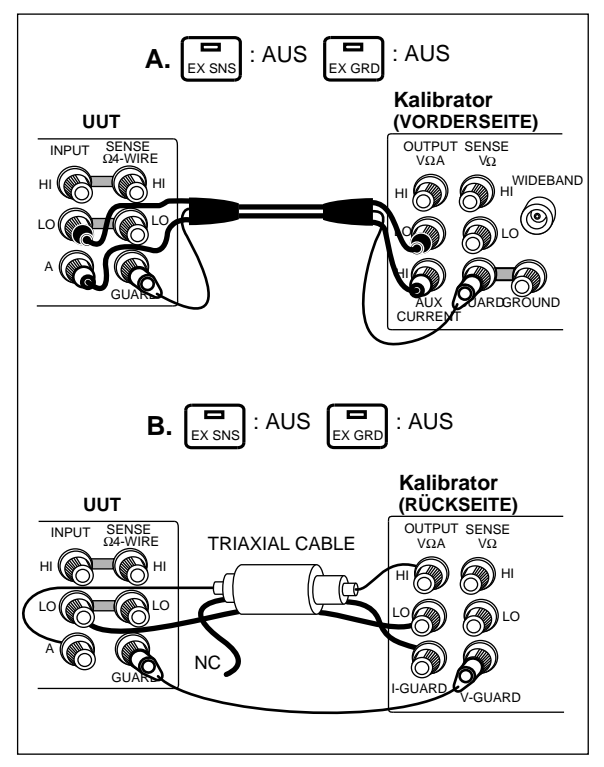

**AC-Strom** ≤**2A**

**Anschließen an einen Prüfling (Forts.)**

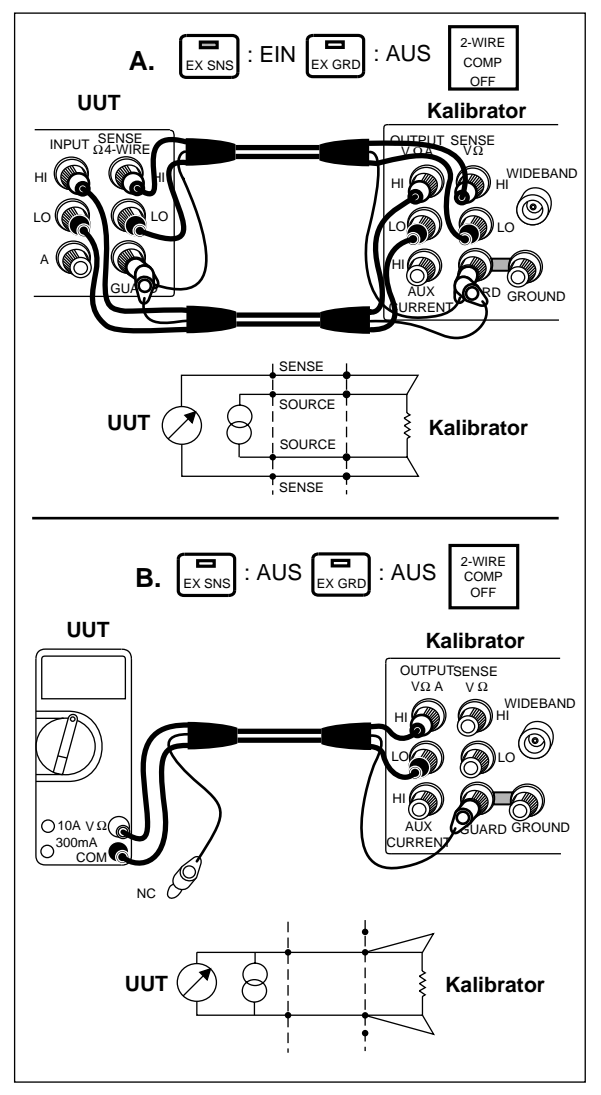

**Widerstand**

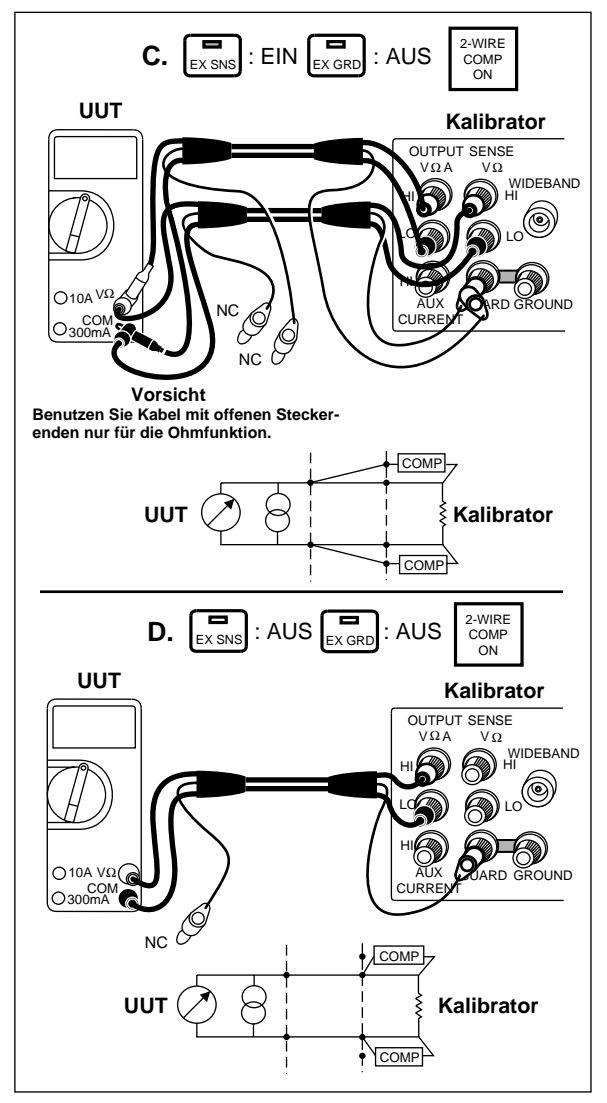

**Widerstand (Forts.)**

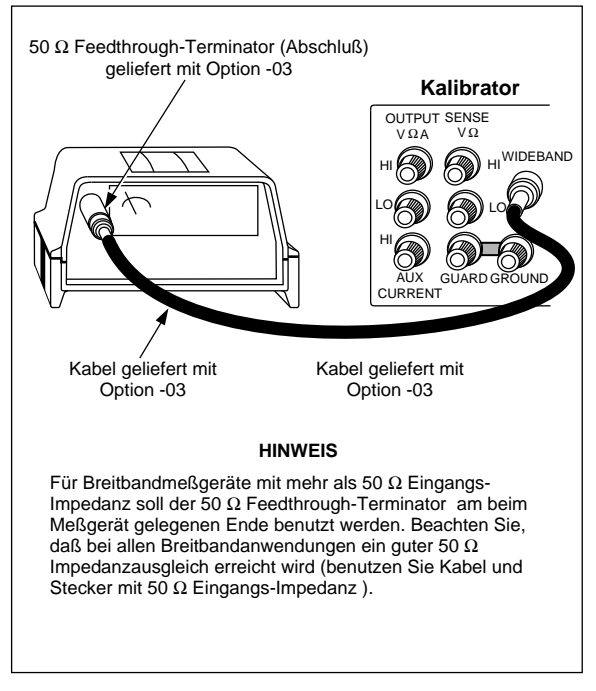

#### **Breitband AC-Spannung Ausgabe (Option -03)**

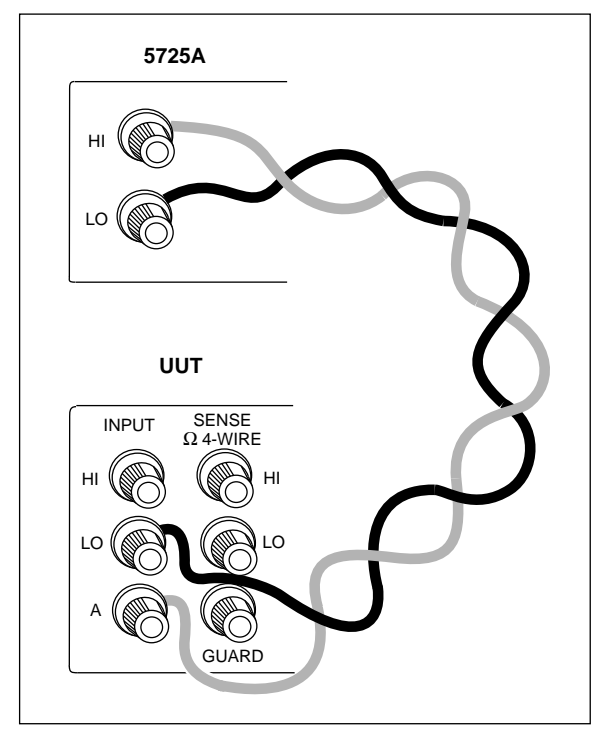

**5725A Verstärkter Strom: Ausgabe**

## <span id="page-36-0"></span>**Benutzung des Fehlermodus**

Aktivieren Sie den Fehlermodus durch Bedienen des Drehknopfes, Drücken einer Pfeiltaste oder Drücken von **AMPL**. Beim Eintreten in den Fehlermodus ist der Startwert die Referenz, auf der Fehlerberechnungen basieren. Eine neue Referenz wird gebildet, wenn Sie den Fehlermodus verlassen und dann wiedereintreten. Die nachfolgende Tabelle listet die Ereignisse, die den Kalibrator dazu bewegen, den Fehlermodus zu verlassen.

## **Benutzung des Fehlermodus (Forts.)**

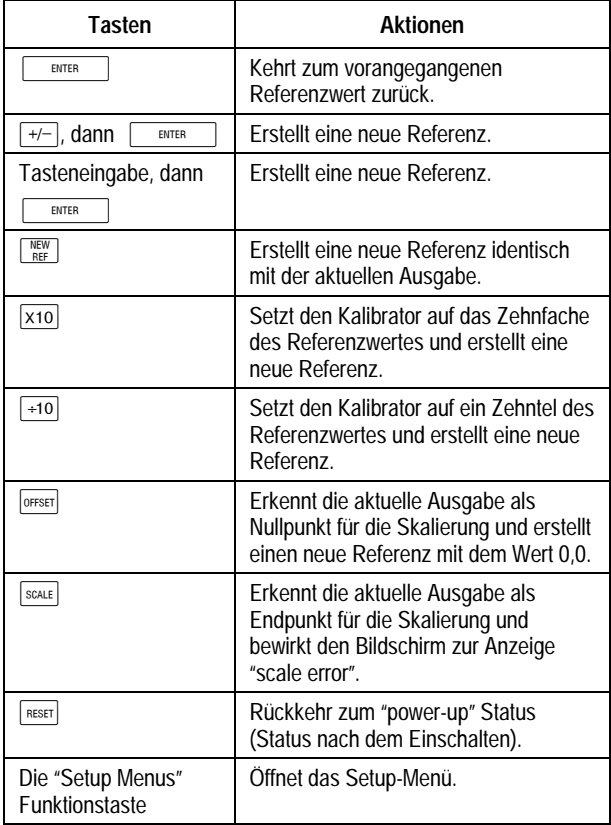

## <span id="page-38-0"></span>**Betrieb durch Fernsteuerung**

Um den Kalibrator von einem entfernten Ort aus zu steuern, gehen Sie wie folgt vor:

- 1. Schalten Sie den Kalibrator aus.
- 2. Verbinden Sie das Kabel der Fernverbindung mit dem RS-232C- bzw. dem IEEE-488- Anschluß auf dem hinteren Kontrollfeld.
- 3. Schalten Sie den Kalibrator ein.
- 4. Wählen Sie die korrekten Parameter für Fernsteuerung mittels Funktionstastenmenüs:
	- a. Setup Menüs  $\rightarrow$  Instmt Setup  $\rightarrow$  Remote Port Setup
	- b. Wählen Sie Remote-Port-type (GPIB = IEEE-488), Remote lang (NORMAL oder emulation mode)
	- c. Wählen Sie entweder GPIB-Port-Setup oder RS-232-Port-Setup.
	- d. Falls GPIB: wählen Sie die Adresse.
	- e. Falls RS-232: wählen Sie die Parameter der nachfolgenden Tabelle.

## **RS-232-C Schnittstellenparameter**

<span id="page-39-0"></span>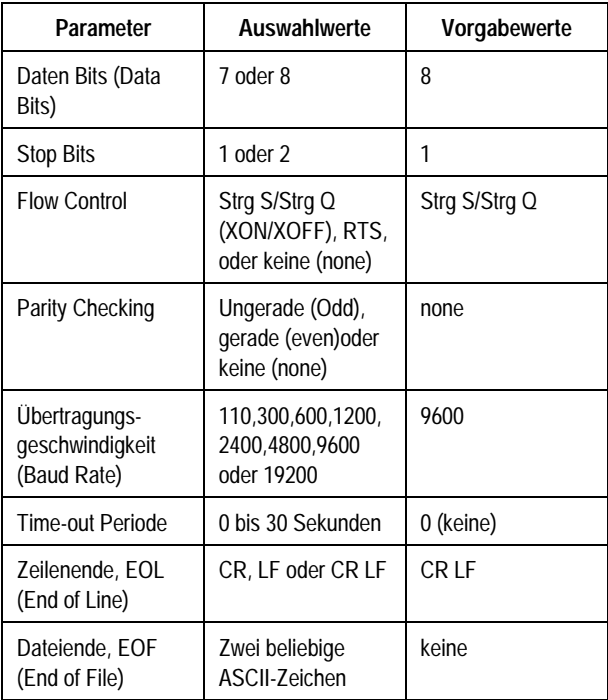